## Добавление различных моделей JaCarta

Устройства JaCarta по умолчанию не разделяются по моделям при добавлении в Рутокен KeyBox.

Для разделения устройств по моделям и установки параметров инициализации для каждой модели при добавлении в Рутокен KeyBox выполните следующее:

- 1. Откройте файл **JaCarta-pin.xml** из дистрибутива сервера Рутокен KeyBox (\Misc\CardTypes).
- 2. Раскомментируйте секцию <**models**> удалив тег <**!--...--**>.

```
<models>
     <model name="JaCarta PKI//Flash" rawModel="JC216" hasGostApplet="true"/>
     <model name="JaCarta PKI/" rawModel="JC205|JC305|JC005|JC005-123J.J01 v3.0" hasGostApplet="true"/>
     <model name="JaCarta-2 PKI/" rawModel="JC207-12.F27 v4.0" hasGostApplet="true"/>
     <model name="JaCarta-2 SE" rawModel="JC267-1236J.J01Q01|JC267-1236.Q01" hasGostApplet="true"/>
     <model name="JaCarta PKI" rawModel="JC000|JC200|JC300" hasGostApplet="false"/>
     <model name="JaCarta PKI/Flash" rawModel="JC210" hasGostApplet="false"/>
     <model name="JaCarta PKI/BIO" rawModel="JC303" hasGostApplet="false"/>
</models>
```
Если моделей устройств JaCarta, используемых в вашей организации нет в списке, то обратитесь в службу технической поддержки.

- 3. Сохраните изменения в файле.
- 4. В раздел **Конфигурация Типы устройств** консоли управления Рутокен КеуВох добавьте файл **JaCarta-pin.xml** (если устройство JaCarta использовалась ранее в Рутокен KeyBox, то включите опцию Заменить существующий).
- 5. При редактировании типа устройства JaCarta нажмите **Добавить настройки модели устройства**, выберите модель и нажмите **Добавить**.

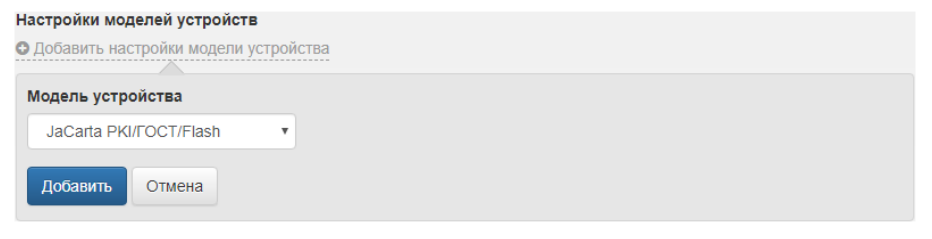

6. Установите параметры для выбранной модели и нажмите **Сохранить**.

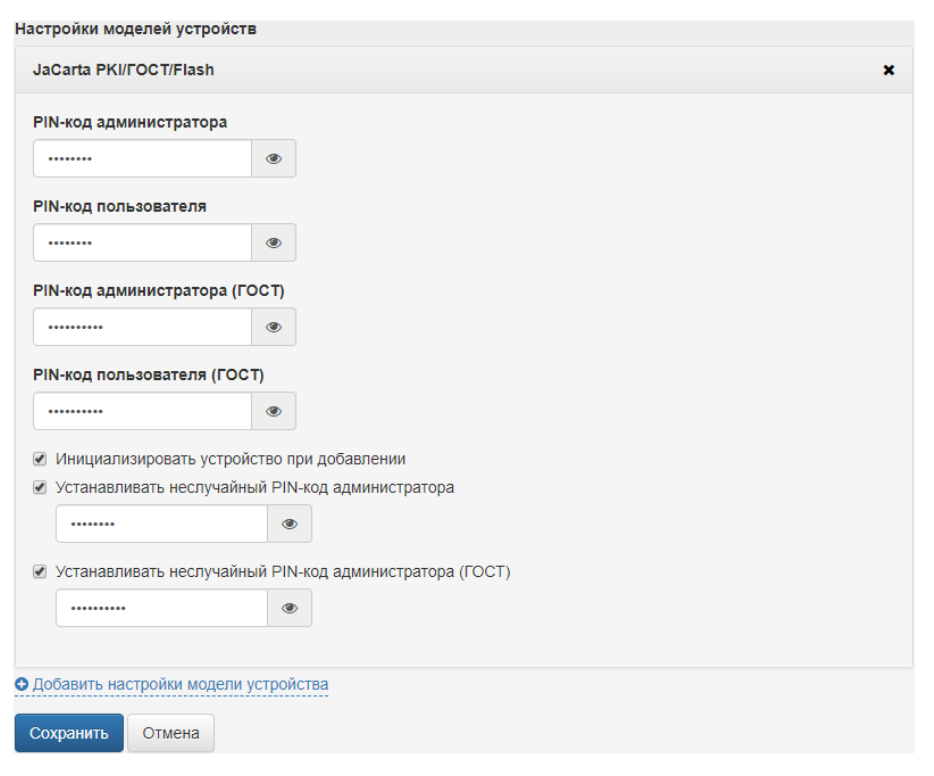

Для применения фильтрации устройств по моделям все ранее добавленные в Рутокен KeyBox устройства JaCarta должны быть выведены из системы и добавлены повторно.

Если модель добавляемого устройства не найдена, либо если настройки моделей отсутствуют, то к устройству будут применены настройки по умолчанию.